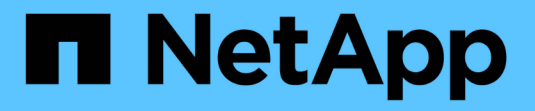

# **NetApp ONTAP** 対応の **Amazon FSX**

Astra Trident

NetApp June 28, 2024

This PDF was generated from https://docs.netapp.com/ja-jp/trident-2402/trident-use/trident-fsx.html on June 28, 2024. Always check docs.netapp.com for the latest.

# 目次

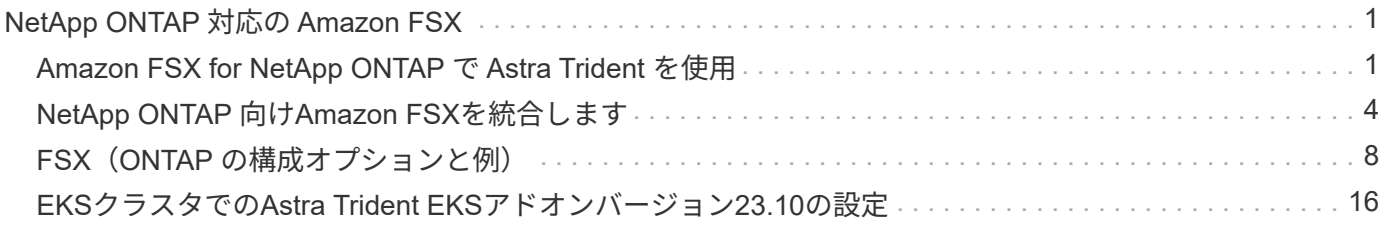

# <span id="page-2-0"></span>**NetApp ONTAP** 対応の **Amazon FSX**

## <span id="page-2-1"></span>**Amazon FSX for NetApp ONTAP** で **Astra Trident** を使用

["NetApp ONTAP](https://docs.aws.amazon.com/fsx/latest/ONTAPGuide/what-is-fsx-ontap.html) [対応の](https://docs.aws.amazon.com/fsx/latest/ONTAPGuide/what-is-fsx-ontap.html) [Amazon FSX"](https://docs.aws.amazon.com/fsx/latest/ONTAPGuide/what-is-fsx-ontap.html) は、NetApp ONTAP ストレージオペレーティン グシステムを基盤とするファイルシステムの起動や実行を可能にする、フルマネージド のAWSサービスです。FSX for ONTAP を使用すると、使い慣れたネットアップの機能、 パフォーマンス、管理機能を活用しながら、AWSにデータを格納するためのシンプル さ、即応性、セキュリティ、拡張性を活用できます。FSX for ONTAP は、ONTAP ファ イルシステムの機能と管理APIをサポートしています。

## 概要

ファイルシステムは、オンプレミスの ONTAP クラスタに似た、 Amazon FSX のプライマリリソースです。 各 SVM 内には、ファイルとフォルダをファイルシステムに格納するデータコンテナである 1 つ以上のボリュ ームを作成できます。Amazon FSX for NetApp ONTAP を使用すると、 Data ONTAP はクラウド内の管理対 象ファイルシステムとして提供されます。新しいファイルシステムのタイプは \* NetApp ONTAP \* です。

Amazon Elastic Kubernetes Service (EKS) で実行されている Astra Trident と Amazon FSX for NetApp ONTAP を使用すると、 ONTAP がサポートするブロックボリュームとファイル永続ボリュームを確実にプロ ビジョニングできます。

## 考慮事項

- SMBボリューム:
	- SMBボリュームは、を使用してサポートされます ontap-nas ドライバーのみ。
	- SMBボリュームはAstra Trident EKSアドオンではサポートされません。
	- Astra Tridentは、Windowsノードで実行されているポッドにマウントされたSMBボリュームのみをサ ポート
- Astra Trident 24.02より前のバージョンでは、自動バックアップが有効になっているAmazon FSxファイル システム上に作成されたボリュームはTridentで削除できませんでした。Astra Trident 24.02以降でこの問 題を無効にするには、 fsxFilesystemID、AWS apiRegion、AWS apikey`およびAWS `secretKey AWS FSx for ONTAPのバックエンド構成ファイルに保存されます。

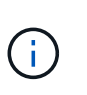

Astra TridentにIAMロールを指定する場合は、 apiRegion、 apiKey`および `secretKey フィールドをAstra Tridentに明示的に追加詳細については、を参照してくだ さい ["FSX](#page-9-0)[\(](#page-9-0)[ONTAP](#page-9-0) [の構成オプションと例\)](#page-9-0)["](#page-9-0)。

## **FSx for ONTAP**ドライバの詳細

次のドライバを使用して、Astra TridentをAmazon FSX for NetApp ONTAP と統合できます。

- ontap-san:プロビジョニングされる各PVは、NetApp ONTAP ボリューム用に独自のAmazon FSX内に あるLUNです。
- ontap-san-economy:プロビジョニングされる各PVは、Amazon FSXあたり、NetApp ONTAP ボリュ

ーム用に構成可能なLUN数を持つLUNです。

- ontap-nas:プロビジョニングされた各PVは、NetApp ONTAP ボリュームのAmazon FSX全体です。
- ontap-nas-economy:プロビジョニングされる各PVはqtreeで、NetApp ONTAP ボリュームのAmazon FSXごとに設定可能な数のqtreeがあります。
- ontap-nas-flexgroup:プロビジョニングされた各PVは、NetApp ONTAP FlexGroup ボリューム のAmazon FSX全体です。

ドライバーの詳細については、を参照してください。 ["NAS](https://docs.netapp.com/ja-jp/trident-2402/trident-use/ontap-nas.html)[ドライバ](https://docs.netapp.com/ja-jp/trident-2402/trident-use/ontap-nas.html)["](https://docs.netapp.com/ja-jp/trident-2402/trident-use/ontap-nas.html) および ["SAN](https://docs.netapp.com/ja-jp/trident-2402/trident-use/ontap-san.html)[ドライバ](https://docs.netapp.com/ja-jp/trident-2402/trident-use/ontap-san.html)["](https://docs.netapp.com/ja-jp/trident-2402/trident-use/ontap-san.html)。

#### 認証

Astra Tridentは、2種類の認証モードを提供します。

- 証明書ベース: Astra Trident は、 SVM にインストールされている証明書を使用して、 FSX ファイルシ ステムの SVM と通信します。
- クレデンシャルベース:を使用できます fsxadmin ユーザが自身のファイルシステムまたはに割り当てら れます vsadmin ユーザがSVM用に設定します。

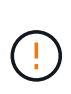

Astra Tridentは vsadmin SVMユーザまたは同じロールを持つ別の名前のユーザ。NetApp ONTAP 対応のAmazon FSXには、が搭載されています fsxadmin ONTAP を限定的に交換 するユーザ admin クラスタユーザ:を使用することを強く推奨します vsadmin ネットア ップが実現します。

証明書ベースの方法と証明書ベースの方法を切り替えるために、バックエンドを更新できます。ただし、\*ク レデンシャルと\*証明書を入力しようとすると、バックエンドの作成に失敗します。別の認証方式に切り替え るには、バックエンド設定から既存の方式を削除する必要があります。

認証を有効にする方法の詳細については、使用しているドライバタイプの認証を参照してください。

- ["ONTAP NAS](https://docs.netapp.com/ja-jp/trident-2402/trident-use/ontap-nas-prep.html)[認証](https://docs.netapp.com/ja-jp/trident-2402/trident-use/ontap-nas-prep.html)["](https://docs.netapp.com/ja-jp/trident-2402/trident-use/ontap-nas-prep.html)
- ["ONTAP SAN](https://docs.netapp.com/ja-jp/trident-2402/trident-use/ontap-san-prep.html)[認証](https://docs.netapp.com/ja-jp/trident-2402/trident-use/ontap-san-prep.html)["](https://docs.netapp.com/ja-jp/trident-2402/trident-use/ontap-san-prep.html)

## **EKS**のクラウド**ID**

Cloud Identityを使用すると、Kubernetesポッドは、明示的なAWSクレデンシャルを指定するのではな く、AWS IAMロールとして認証することでAWSリソースにアクセスできます。

AWSでクラウドIDを利用するには、以下が必要です。

- EKSを使用して導入されるKubernetesクラスタ
- Astra Tridentをインストール(以下を含む) cloudProvider シテイ "AWS" および cloudIdentity AWS IAMロールの指定

```
Trident オペレータ
```

```
Tridentオペレータを使用してAstra Tridentをインストールするには、
tridentorchestrator_cr.yaml をクリックして設定します cloudProvider 終了: "AWS" を
クリックして設定します cloudIdentity をAWS IAMロールに割り当てます。
```
例:

```
apiVersion: trident.netapp.io/v1
kind: TridentOrchestrator
metadata:
    name: trident
spec:
    debug: true
    namespace: trident
    imagePullPolicy: IfNotPresent
    cloudProvider: "AWS"
    cloudIdentity: "'eks.amazonaws.com/role-arn:
arn:aws:iam::123456:role/astratrident-role'"
```
#### **Helm**

次の環境変数を使用して、\* cloud provider フラグと cloud identity \*フラグの値を設定します。

```
export CP="AWS"
export CI="'eks.amazonaws.com/role-arn:
arn:aws:iam::123456:role/astratrident-role'"
```
次の例では、Astra Tridentとセットをインストールします。 cloudProvider 終了: AWS 環境変数 の使用 \$CP 環境変数を使用して'cloudIdentity'を設定します \$CI:

```
helm install trident trident-operator-100.2402.0.tgz --set
cloudProvider=$CP --set cloudIdentity=$CI
```
#### $<$ code>tridentctl</code>

次の環境変数を使用して、\* cloud provider フラグと cloud identity \*フラグの値を設定します。

```
export CP="AWS"
export CI="'eks.amazonaws.com/role-arn:
arn:aws:iam::123456:role/astratrident-role'"
```

```
次の例では、Astra Tridentをインストールして cloud-provider フラグの対象 $CP`および
`cloud-identity 終了: $CI:
```

```
tridentctl install --cloud-provider=$CP --cloud-identity="$CI" -n
trident
```
## 詳細については、こちらをご覧ください

- ["Amazon FSX for NetApp ONTAP](https://docs.aws.amazon.com/fsx/latest/ONTAPGuide/what-is-fsx-ontap.html) [のドキュ](https://docs.aws.amazon.com/fsx/latest/ONTAPGuide/what-is-fsx-ontap.html)[メ](https://docs.aws.amazon.com/fsx/latest/ONTAPGuide/what-is-fsx-ontap.html)[ント](https://docs.aws.amazon.com/fsx/latest/ONTAPGuide/what-is-fsx-ontap.html)["](https://docs.aws.amazon.com/fsx/latest/ONTAPGuide/what-is-fsx-ontap.html)
- ["Amazon FSX for NetApp ONTAP](https://www.netapp.com/blog/amazon-fsx-for-netapp-ontap/) [に](https://www.netapp.com/blog/amazon-fsx-for-netapp-ontap/)[関](https://www.netapp.com/blog/amazon-fsx-for-netapp-ontap/)[するブログ](https://www.netapp.com/blog/amazon-fsx-for-netapp-ontap/)[記](https://www.netapp.com/blog/amazon-fsx-for-netapp-ontap/)[事です](https://www.netapp.com/blog/amazon-fsx-for-netapp-ontap/)["](https://www.netapp.com/blog/amazon-fsx-for-netapp-ontap/)

## <span id="page-5-0"></span>**NetApp ONTAP** 向け**Amazon FSX**を統合します

Amazon Elastic Kubernetes Service (EKS)で実行されているKubernetesクラスタ が、ONTAP によってサポートされるブロックおよびファイルの永続ボリュームをプロビ ジョニングできるように、Amazon ONTAP ファイルシステム用のAmazon FSXをAstra Tridentに統合することができます。

## 要件

に加えて ["Astra Trident](https://docs.netapp.com/ja-jp/trident-2402/trident-get-started/requirements.html) [の要](https://docs.netapp.com/ja-jp/trident-2402/trident-get-started/requirements.html)[件](https://docs.netapp.com/ja-jp/trident-2402/trident-get-started/requirements.html)["](https://docs.netapp.com/ja-jp/trident-2402/trident-get-started/requirements.html)FSX for ONTAP とAstra Tridentを統合するには、次のものが必要です。

- 既存のAmazon EKSクラスタまたはを使用する自己管理型Kubernetesクラスタ kubectl インストール済 み。
- クラスタのワーカーノードから到達可能な既存のAmazon FSx for NetApp ONTAPファイルシステムおよ びStorage Virtual Machine(SVM)。
- 準備されているワーカーノード ["NFS](https://docs.netapp.com/ja-jp/trident-2402/trident-use/worker-node-prep.html)[または](https://docs.netapp.com/ja-jp/trident-2402/trident-use/worker-node-prep.html)[iSCSI"](https://docs.netapp.com/ja-jp/trident-2402/trident-use/worker-node-prep.html)。

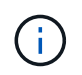

Amazon LinuxおよびUbuntuで必要なノードの準備手順を実行します ["Amazon Machine](https://docs.aws.amazon.com/AWSEC2/latest/UserGuide/AMIs.html) [Images](https://docs.aws.amazon.com/AWSEC2/latest/UserGuide/AMIs.html) [の](https://docs.aws.amazon.com/AWSEC2/latest/UserGuide/AMIs.html)[略](https://docs.aws.amazon.com/AWSEC2/latest/UserGuide/AMIs.html)["](https://docs.aws.amazon.com/AWSEC2/latest/UserGuide/AMIs.html) ( AMIS ) EKS の AMI タイプに応じて異なります。

• Astra Tridentは、Windowsノードで実行されているポッドにマウントされたSMBボリュームのみをサポー トを参照してください [SMB](#page-8-0)[ボリュームをプロビジョニングする](#page-8-0)[準備](#page-8-0)[をします](#page-8-0) を参照してください。

## <span id="page-5-1"></span>**ONTAP SAN**と**NAS**ドライバの統合

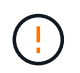

SMBボリュームについて設定する場合は、を参照してください [SMB](#page-8-0)[ボリュームをプロビジョニ](#page-8-0) [ングする](#page-8-0)[準備](#page-8-0)[をします](#page-8-0) バックエンドを作成する前に。

## 手順

- 1. のいずれかを使用してAstra Tridentを導入 ["](https://docs.netapp.com/ja-jp/trident-2402/trident-get-started/kubernetes-deploy.html)[導入方法](https://docs.netapp.com/ja-jp/trident-2402/trident-get-started/kubernetes-deploy.html)["](https://docs.netapp.com/ja-jp/trident-2402/trident-get-started/kubernetes-deploy.html)。
- 2. SVM管理LIFのDNS名を収集します。たとえば、AWS CLIを使用してを検索します DNSName の下のエン トリ Endpoints → Management 次のコマンドを実行した後:

aws fsx describe-storage-virtual-machines --region <file system region>

3. 用の証明書を作成してインストールします ["NAS](https://docs.netapp.com/ja-jp/trident-2402/trident-use/ontap-nas-prep.html)[バックエンド認証](https://docs.netapp.com/ja-jp/trident-2402/trident-use/ontap-nas-prep.html)["](https://docs.netapp.com/ja-jp/trident-2402/trident-use/ontap-nas-prep.html) または ["SAN](https://docs.netapp.com/ja-jp/trident-2402/trident-use/ontap-san-prep.html)[バックエンド認証](https://docs.netapp.com/ja-jp/trident-2402/trident-use/ontap-san-prep.html)["](https://docs.netapp.com/ja-jp/trident-2402/trident-use/ontap-san-prep.html)。

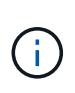

ファイルシステムにアクセスできる任意の場所から SSH を使用して、ファイルシステムに ログイン(証明書をインストールする場合など)できます。を使用します fsxadmin user、ファイルシステムの作成時に設定したパスワード、およびの管理DNS名 aws fsx describe-file-systems。

4. 次の例に示すように、証明書と管理 LIF の DNS 名を使用してバックエンドファイルを作成します。

#### **YAML**

```
version: 1
storageDriverName: ontap-san
backendName: customBackendName
managementLIF: svm-XXXXXXXXXXXXXXXXX.fs-XXXXXXXXXXXXXXXXX.fsx.us-
east-2.aws.internal
svm: svm01
clientCertificate: ZXR0ZXJwYXB...ICMgJ3BhcGVyc2
clientPrivateKey: vciwKIyAgZG...0cnksIGRlc2NyaX
trustedCACertificate: zcyBbaG...b3Igb3duIGNsYXNz
```
#### **JSON**

```
{
    "version": 1,
    "storageDriverName": "ontap-san",
    "backendName": "customBackendName",
  "managementLIF": "svm-XXXXXXXXXXXXXXXXX.fs-
XXXXXXXXXXXXXXXXX.fsx.us-east-2.aws.internal",
    "svm": "svm01",
    "clientCertificate": "ZXR0ZXJwYXB...ICMgJ3BhcGVyc2",
    "clientPrivateKey": "vciwKIyAgZG...0cnksIGRlc2NyaX",
    "trustedCACertificate": "zcyBbaG...b3Igb3duIGNsYXNz"
  }
```
また、次の例に示すように、AWS Secret Managerに保存されているSVMのクレデンシャル(ユーザ名と パスワード)を使用してバックエンドファイルを作成することもできます。

#### **YAML**

```
apiVersion: trident.netapp.io/v1
kind: TridentBackendConfig
metadata:
    name: backend-tbc-ontap-nas
spec:
   version: 1
    storageDriverName: ontap-nas
    backendName: tbc-ontap-nas
    svm: svm-name
    aws:
      fsxFilesystemID: fs-xxxxxxxxxx
    managementLIF:
    credentials:
    name: "arn:aws:secretsmanager:us-west-2:xxxxxxxx:secret:secret-
name"
      type: awsarn
```
#### **JSON**

```
{
    "apiVersion": "trident.netapp.io/v1",
    "kind": "TridentBackendConfig",
    "metadata": {
      "name": "backend-tbc-ontap-nas"
    },
    "spec": {
      "version": 1,
      "storageDriverName": "ontap-nas",
      "backendName": "tbc-ontap-nas",
      "svm": "svm-name",
      "aws": {
         "fsxFilesystemID": "fs-xxxxxxxxxx"
      },
      "managementLIF": null,
      "credentials": {
         "name": "arn:aws:secretsmanager:us-west-
2:xxxxxxxx:secret:secret-name",
         "type": "awsarn"
      }
    }
}
```
バックエンドの作成については、次のリンクを参照してください。

- ["ONTAP NAS](https://docs.netapp.com/ja-jp/trident-2402/trident-use/ontap-nas.html)[ドライバを使用したバックエンドの設定](https://docs.netapp.com/ja-jp/trident-2402/trident-use/ontap-nas.html)["](https://docs.netapp.com/ja-jp/trident-2402/trident-use/ontap-nas.html)
- ["](https://docs.netapp.com/ja-jp/trident-2402/trident-use/ontap-san.html)[バックエンドに](https://docs.netapp.com/ja-jp/trident-2402/trident-use/ontap-san.html) [ONTAP SAN](https://docs.netapp.com/ja-jp/trident-2402/trident-use/ontap-san.html) [ドライバを設定します](https://docs.netapp.com/ja-jp/trident-2402/trident-use/ontap-san.html)["](https://docs.netapp.com/ja-jp/trident-2402/trident-use/ontap-san.html)

### <span id="page-8-0"></span>**SMB**ボリュームをプロビジョニングする準備をします

を使用してSMBボリュームをプロビジョニングできます ontap-nas ドライバ。をクリックしてください [ONTAP SAN](#page-5-1)[と](#page-5-1)[NAS](#page-5-1)[ドライバの統合](#page-5-1) 次の手順を実行します。

作業を開始する前に

SMBボリュームをプロビジョニングする前に ontap-nas ドライバー、あなたは以下を持っている必要があ ります。

- Linuxコントローラノードと少なくとも1つのWindowsワーカーノードでWindows Server 2019を実行して いるKubernetesクラスタ。Astra Tridentは、Windowsノードで実行されているポッドにマウントされ たSMBボリュームのみをサポート
- Active Directoryのクレデンシャルを含むAstra Tridentのシークレットが少なくとも1つ必要です。シークレ ットを生成します smbcreds:

```
kubectl create secret generic smbcreds --from-literal username=user
--from-literal password='password'
```
• Windowsサービスとして設定されたCSIプロキシ。を設定します `csi-proxy`を参照してください ["GitHub:](https://github.com/kubernetes-csi/csi-proxy) [CSI](https://github.com/kubernetes-csi/csi-proxy)[プロキシ](https://github.com/kubernetes-csi/csi-proxy)["](https://github.com/kubernetes-csi/csi-proxy) または ["GitHub: Windows](https://github.com/Azure/aks-engine/blob/master/docs/topics/csi-proxy-windows.md)[向け](https://github.com/Azure/aks-engine/blob/master/docs/topics/csi-proxy-windows.md)[CSI](https://github.com/Azure/aks-engine/blob/master/docs/topics/csi-proxy-windows.md)[プロキシ](https://github.com/Azure/aks-engine/blob/master/docs/topics/csi-proxy-windows.md)["](https://github.com/Azure/aks-engine/blob/master/docs/topics/csi-proxy-windows.md) Windowsで実行されているKubernetesノードの 場合。

手順

- 1. SMB共有を作成SMB管理共有は、のいずれかの方法で作成できます ["Microsoft](https://learn.microsoft.com/en-us/troubleshoot/windows-server/system-management-components/what-is-microsoft-management-console)[管理コンソール](https://learn.microsoft.com/en-us/troubleshoot/windows-server/system-management-components/what-is-microsoft-management-console)["](https://learn.microsoft.com/en-us/troubleshoot/windows-server/system-management-components/what-is-microsoft-management-console) 共有フォ ルダスナップインまたはONTAP CLIを使用します。ONTAP CLIを使用してSMB共有を作成するには、次 の手順を実行します
	- a. 必要に応じて、共有のディレクトリパス構造を作成します。

。 vserver cifs share create コマンドは、共有の作成時に-pathオプションで指定されている パスを確認します。指定したパスが存在しない場合、コマンドは失敗します。

b. 指定したSVMに関連付けられているSMB共有を作成します。

```
vserver cifs share create -vserver vserver name -share-name
share name -path path [-share-properties share properties, \ldots][other attributes] [-comment text]
```
c. 共有が作成されたことを確認します。

vserver cifs share show -share-name share\_name

2. バックエンドを作成する際に、SMBボリュームを指定するように次の項目を設定する必要がありま す。ONTAP バックエンド構成オプションのすべてのFSXについては、を参照してください ["FSX](#page-9-0) [\(](#page-9-0)[ONTAP](#page-9-0) [の構成オプションと例\)](#page-9-0)["](#page-9-0)。

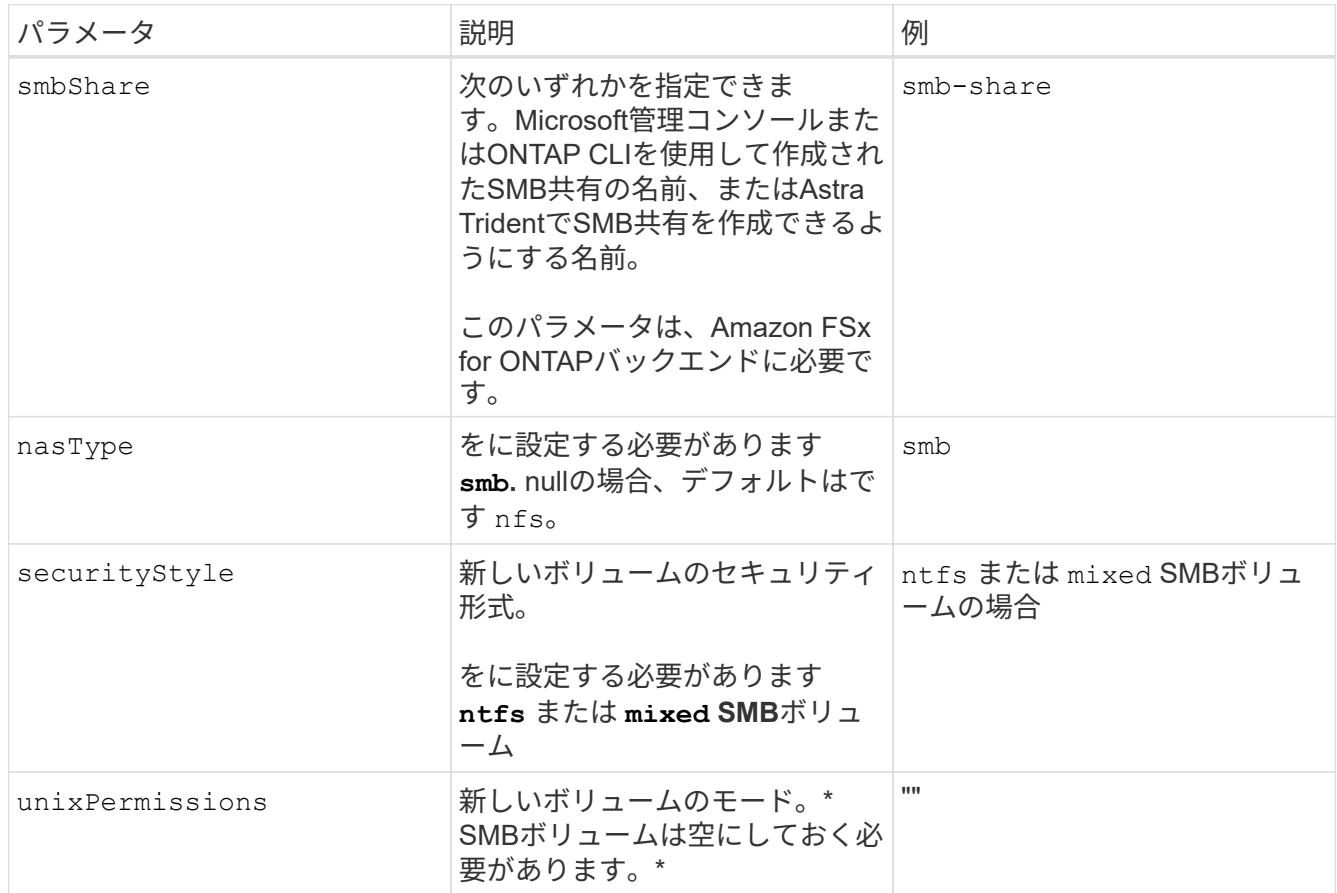

## <span id="page-9-0"></span>**FSX**(**ONTAP** の構成オプションと例)

Amazon FSX for ONTAP のバックエンド構成オプションについて説明します。ここで は、バックエンドの設定例を示します。

## バックエンド構成オプション

バックエンド設定オプションについては、次の表を参照してください。

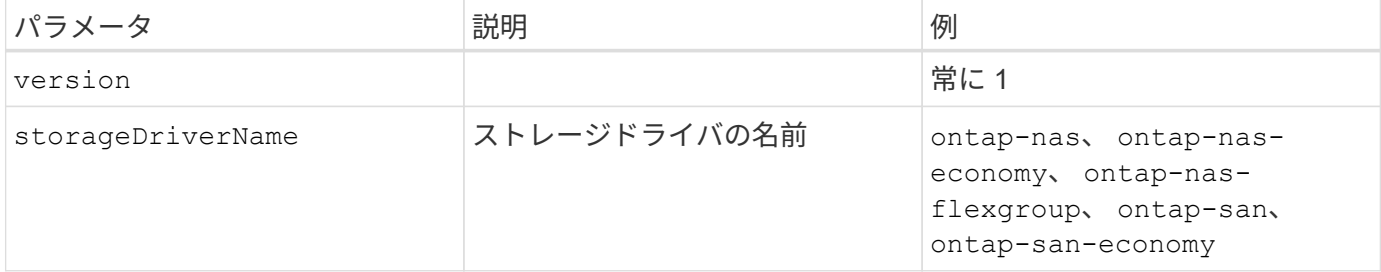

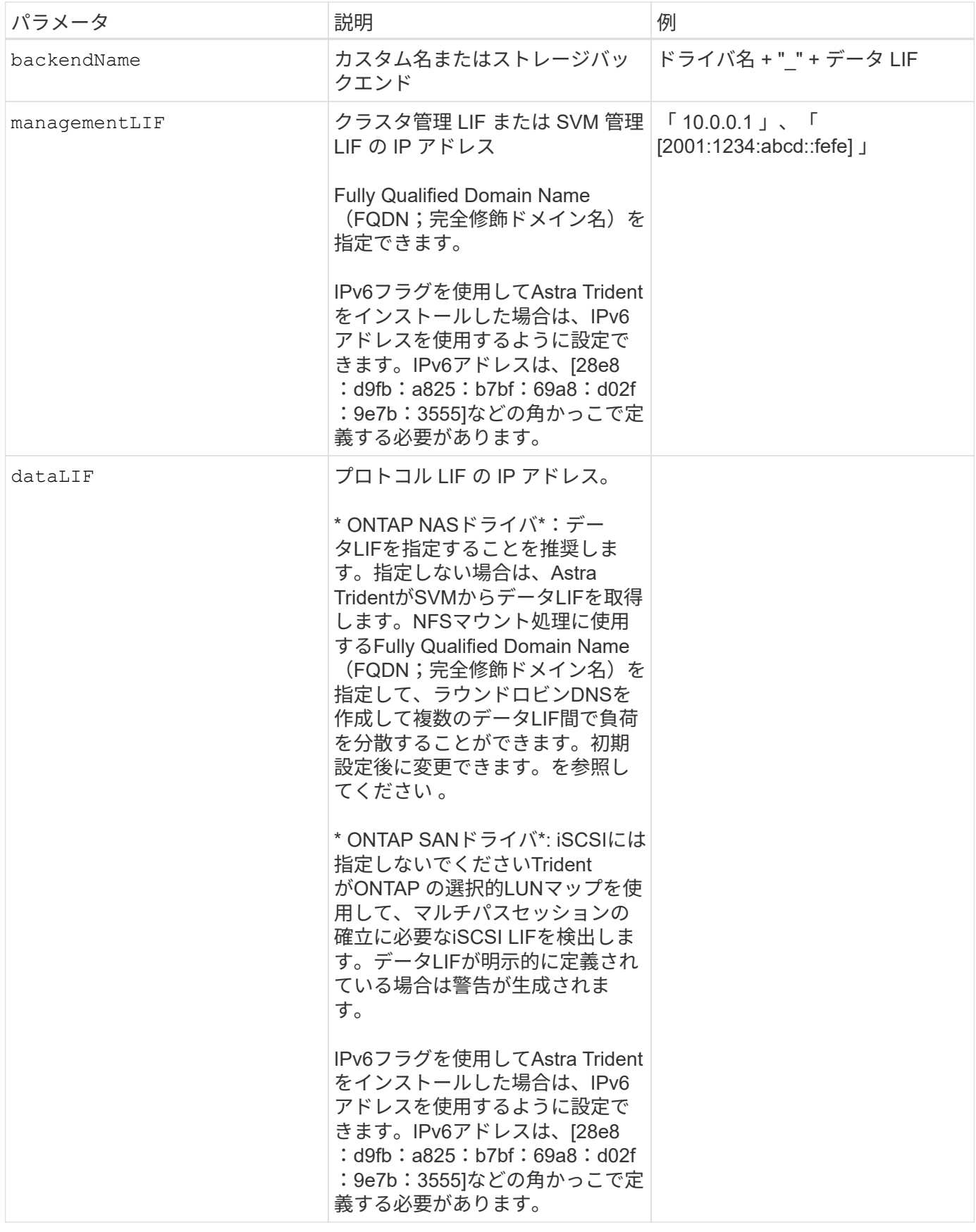

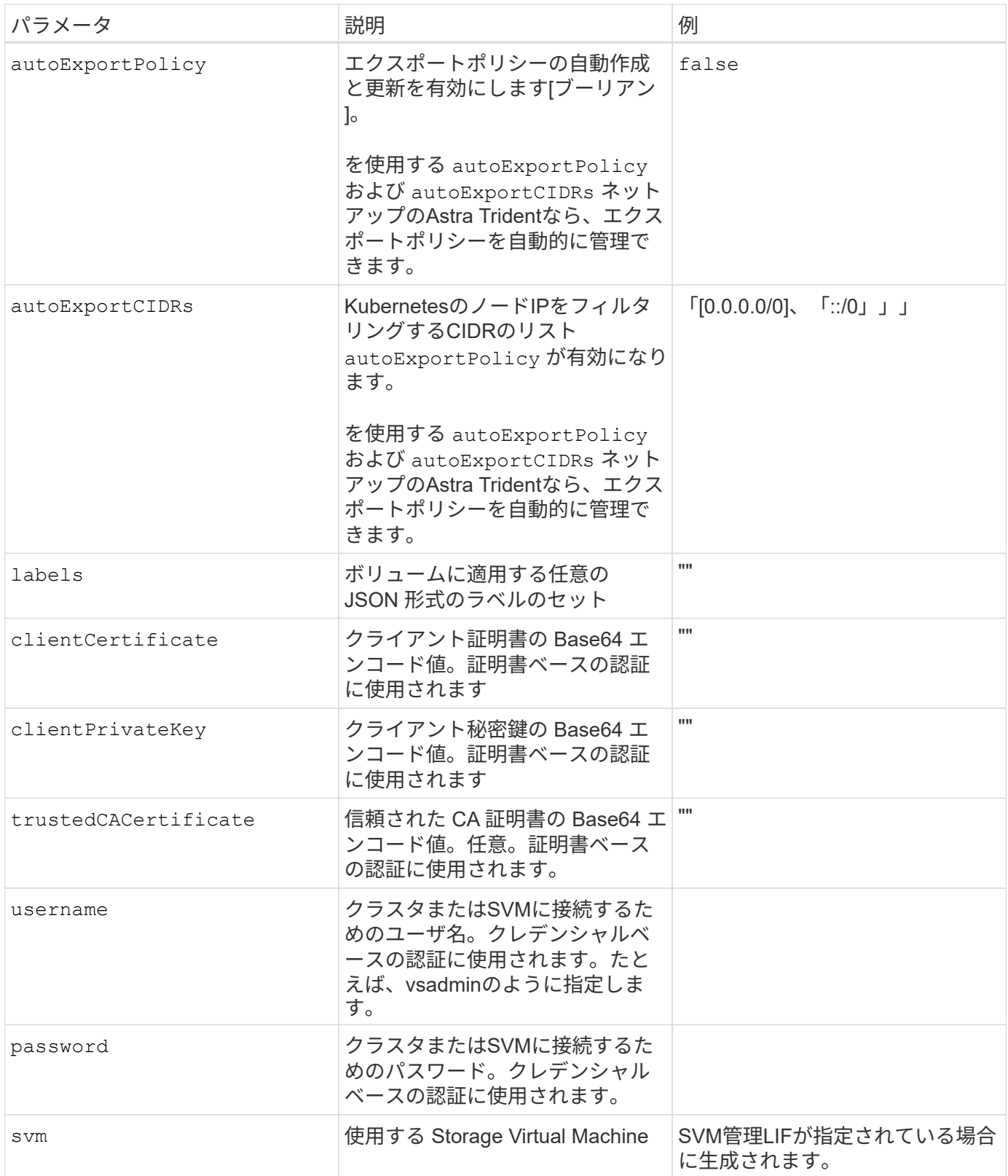

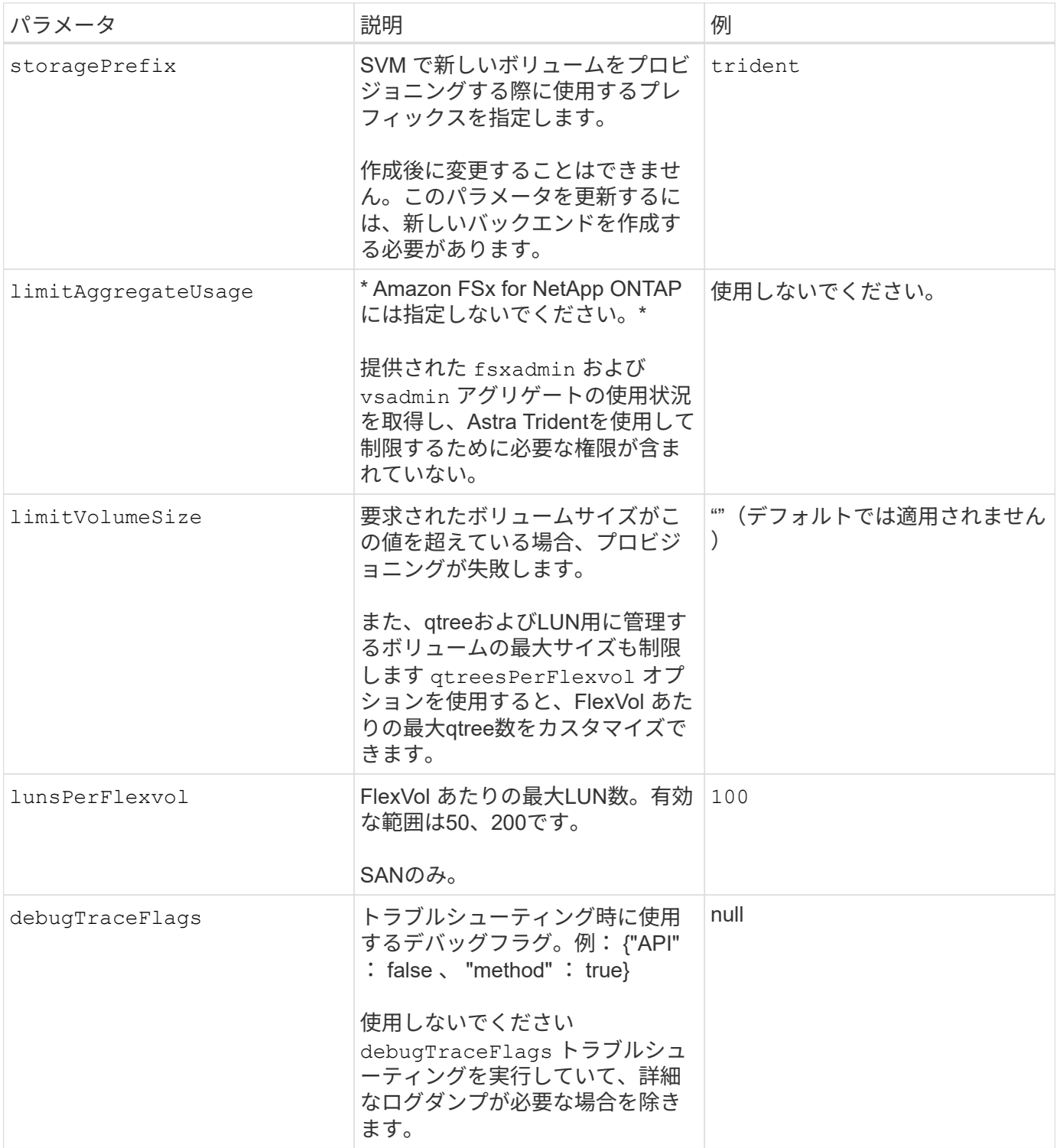

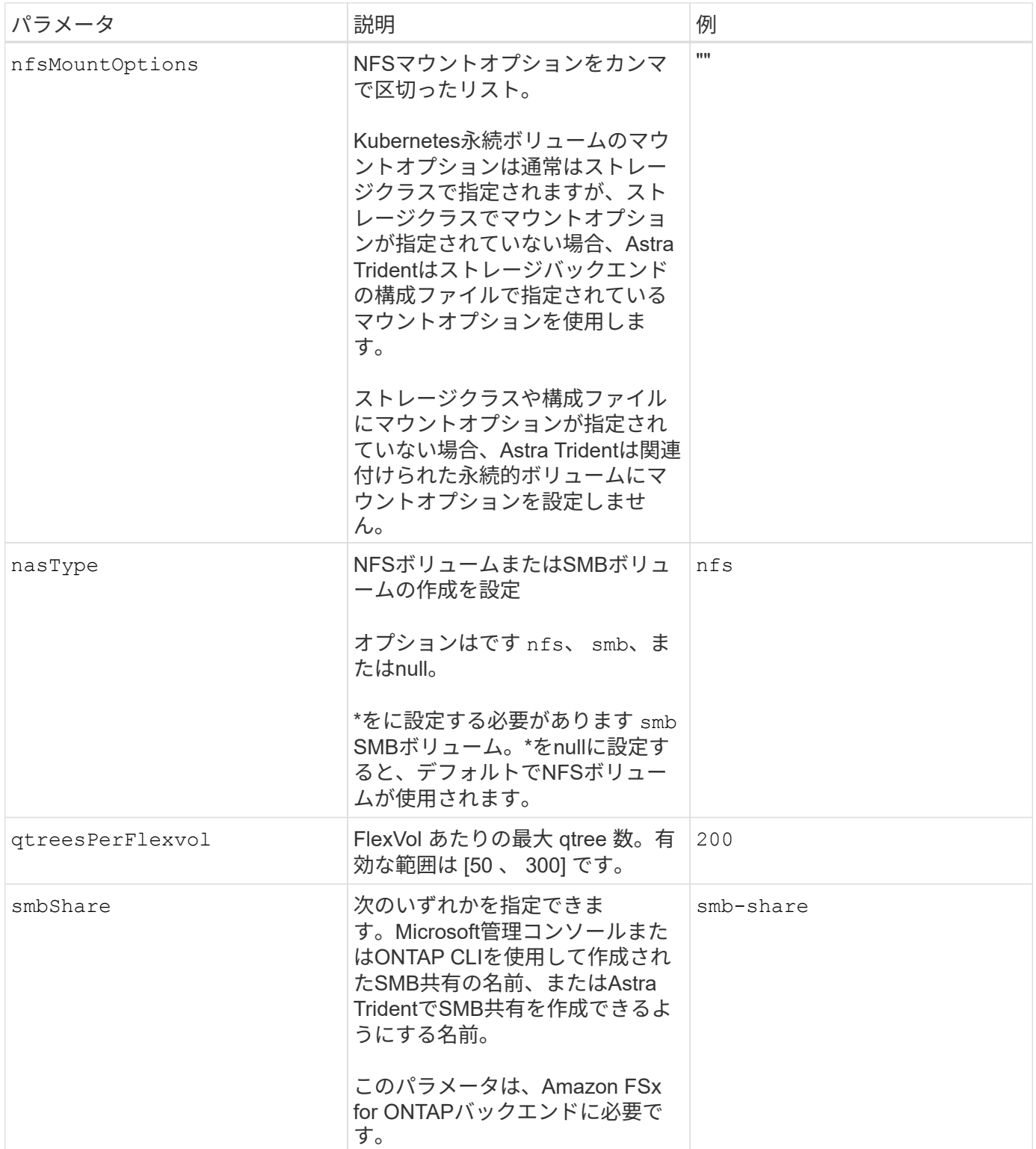

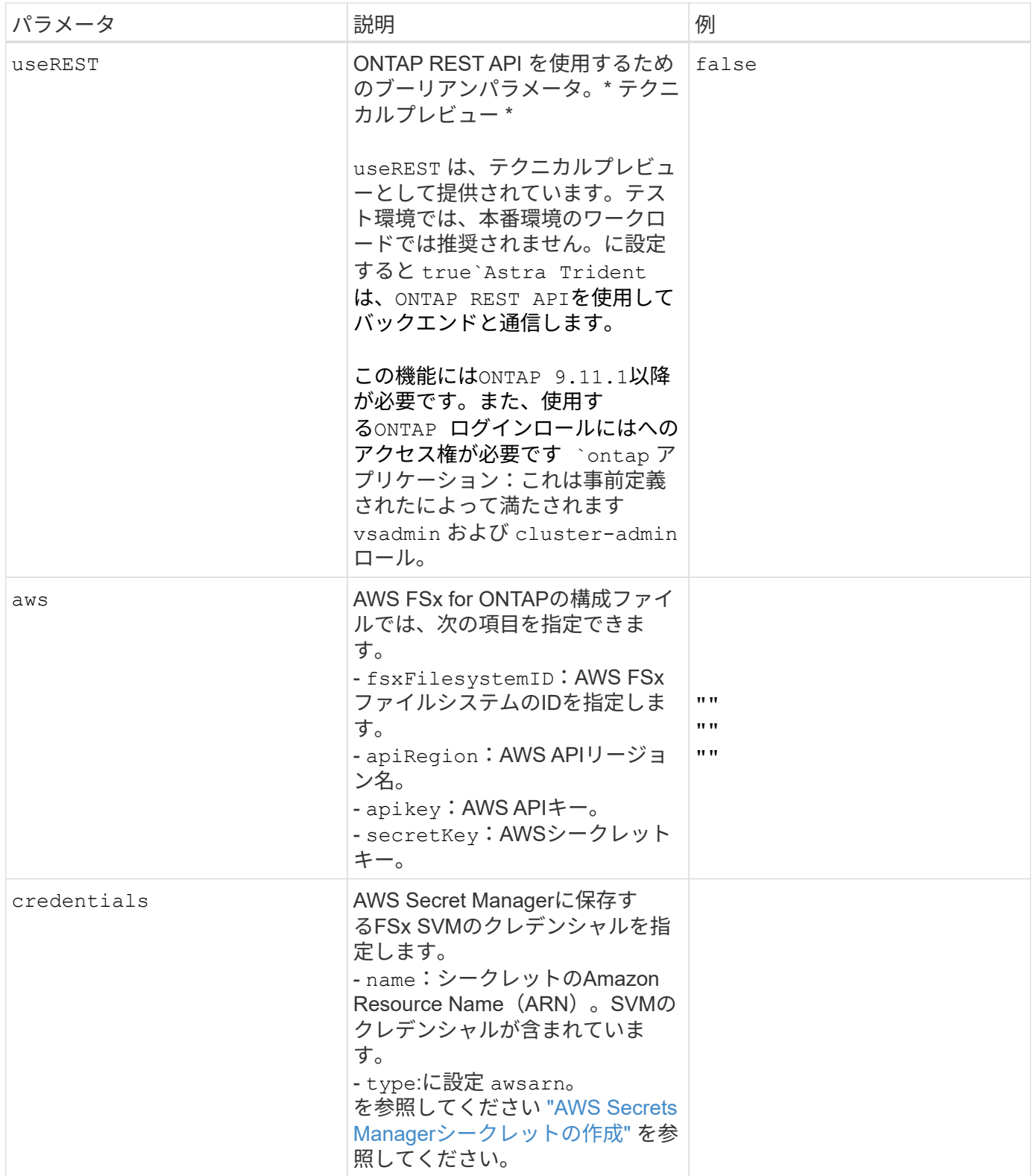

## 更新 dataLIF 初期設定後

初期設定後にデータLIFを変更するには、次のコマンドを実行して、更新されたデータLIFを新しいバックエン ドJSONファイルに指定します。

tridentctl update backend <br/>backend-name> -f <path-to-backend-json-filewith-updated-dataLIF>

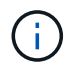

PVCが1つ以上のポッドに接続されている場合は、対応するすべてのポッドを停止してから、新 しいデータLIFを有効にするために稼働状態に戻す必要があります。

## ボリュームのプロビジョニング用のバックエンド構成オプション

これらのオプションを使用して、のデフォルトプロビジョニングを制御できます defaults 設定のセクショ ン。例については、以下の設定例を参照してください。

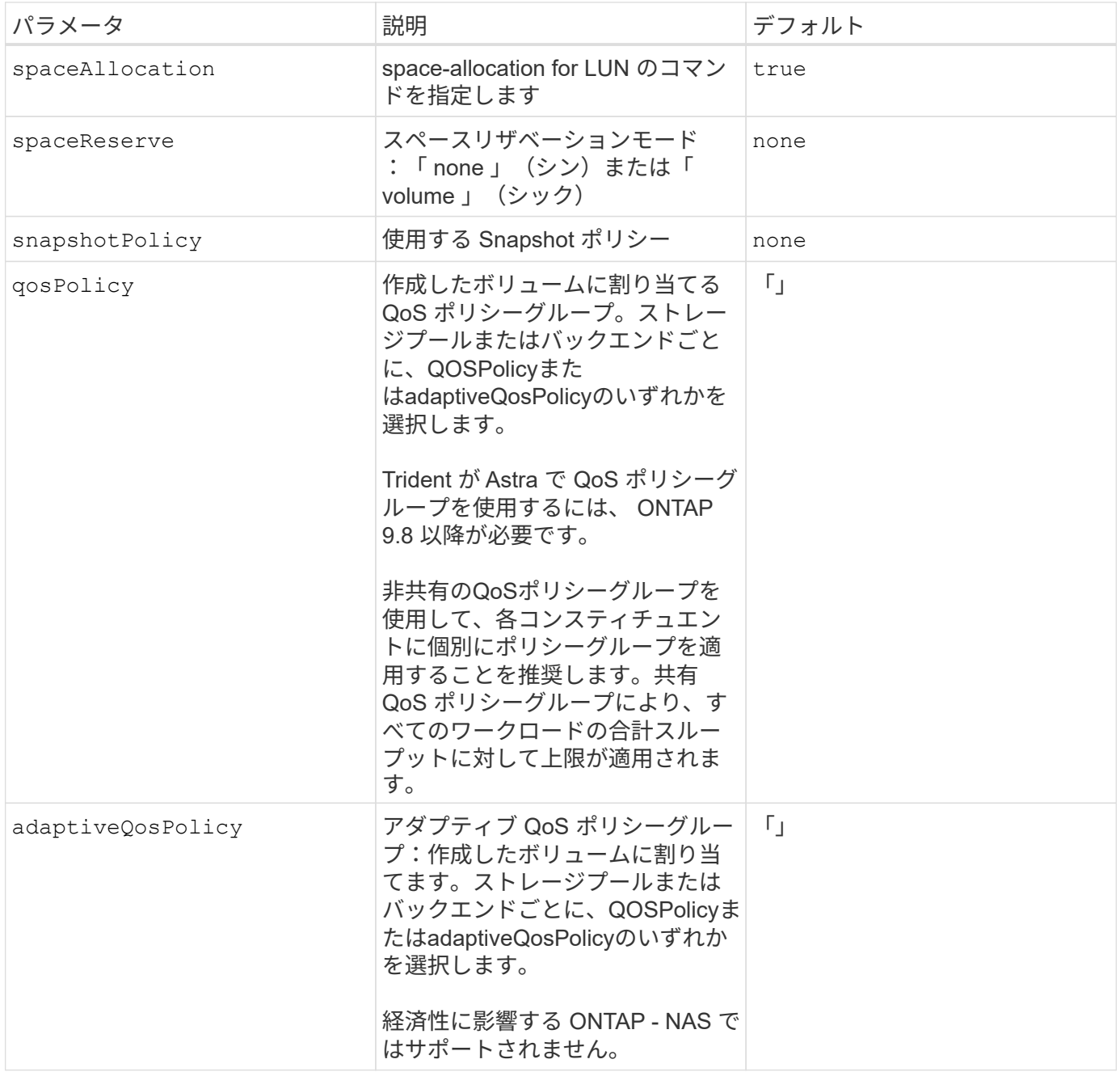

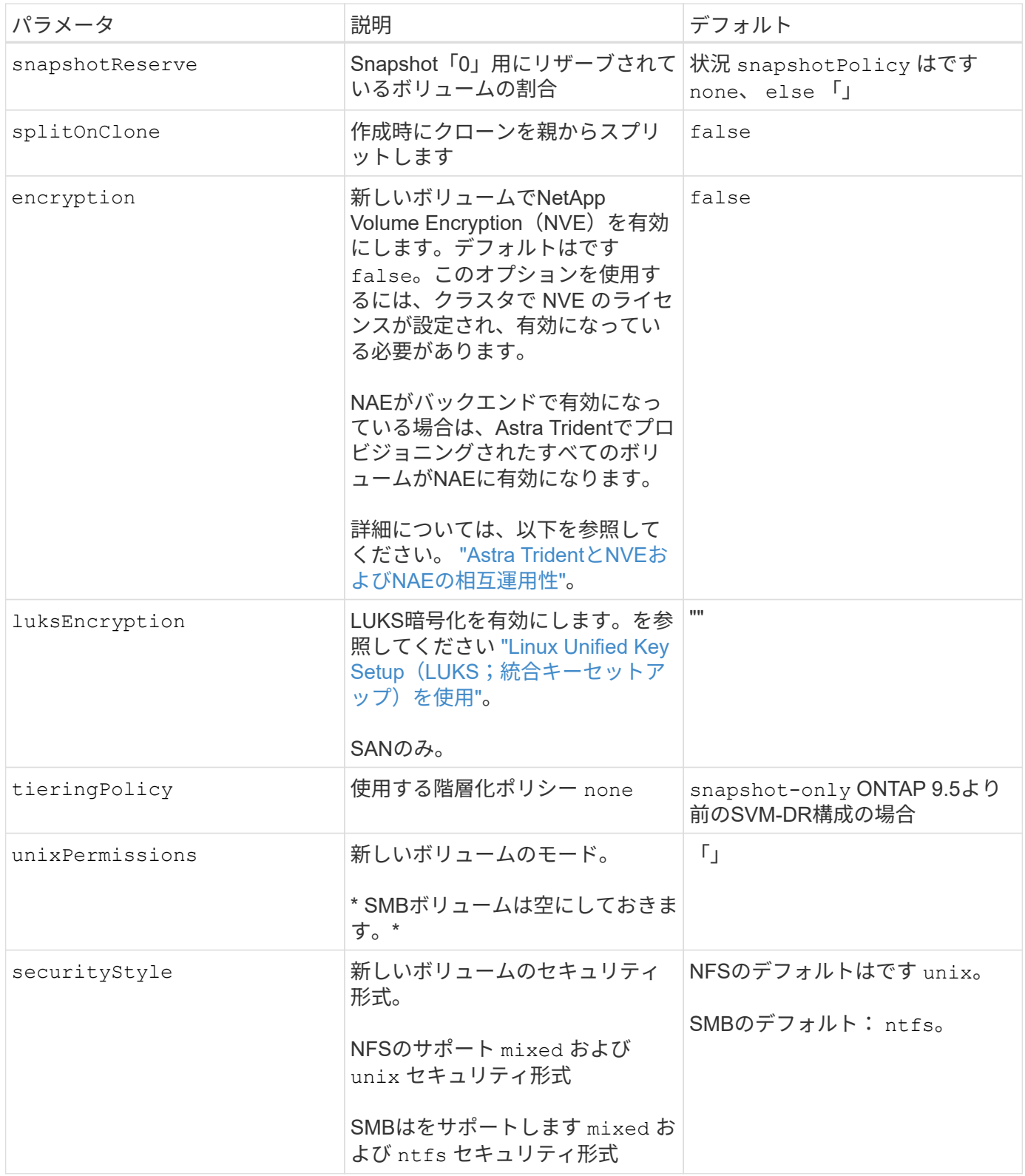

構成例

を使用します nasType、 node-stage-secret-name`および `node-stage-secret-namespace` を使用して、SMBボリュームを指定し、必要なActive Directoryクレデンシャルを指定できま す。SMBボリュームは、を使用してサポートされます `ontap-nas ドライバーのみ。

```
apiVersion: storage.k8s.io/v1
kind: StorageClass
metadata:
    name: nas-smb-sc
provisioner: csi.trident.netapp.io
parameters:
   backendType: "ontap-nas"
    trident.netapp.io/nasType: "smb"
    csi.storage.k8s.io/node-stage-secret-name: "smbcreds"
    csi.storage.k8s.io/node-stage-secret-namespace: "default"
```
#### **Secret Manager**を使用した**AWS FSx for ONTAP**の設定

```
apiVersion: trident.netapp.io/v1
kind: TridentBackendConfig
metadata:
    name: backend-tbc-ontap-nas
spec:
    version: 1
    storageDriverName: ontap-nas
   backendName: tbc-ontap-nas
    svm: svm-name
    aws:
      fsxFilesystemID: fs-xxxxxxxxxx
    managementLIF:
    credentials:
    name: "arn:aws:secretsmanager:us-west-2:xxxxxxxx:secret:secret-
name"
      type: awsarn
```
## <span id="page-17-0"></span>**EKS**クラスタでの**Astra Trident EKS**アドオンバージョン**23.10** の設定

Astra Tridentは、KubernetesでのAmazon FSx for NetApp ONTAPストレージ管理を合理 化し、開発者や管理者がアプリケーションの導入に集中できるようにします。Astra

Trident EKSアドオンには、最新のセキュリティパッチ、バグ修正が含まれており、 AWSによってAmazon EKSとの連携が検証されています。EKSアドオンを使用する と、Amazon EKSクラスタの安全性と安定性を一貫して確保し、アドオンのインストー ル、構成、更新に必要な作業量を削減できます。

## 前提条件

AWS EKS用のAstra Tridentアドオンを設定する前に、次の条件を満たしていることを確認してください。

- アドオンサブスクリプションがあるAmazon EKSクラスタアカウント
- AWS MarketplaceへのAWS権限: "aws-marketplace:ViewSubscriptions", "aws-marketplace:Subscribe", "aws-marketplace:Unsubscribe
- AMIタイプ: Amazon Linux 2 (AL2\_x86\_64) またはAmazon Linux 2 Arm (AL2\_ARM\_64)
- ノードタイプ:AMDまたはARM
- 既存のAmazon FSx for NetApp ONTAPファイルシステム

## 手順

1. EKS Kubernetesクラスタで、\*アドオン\*タブに移動します。

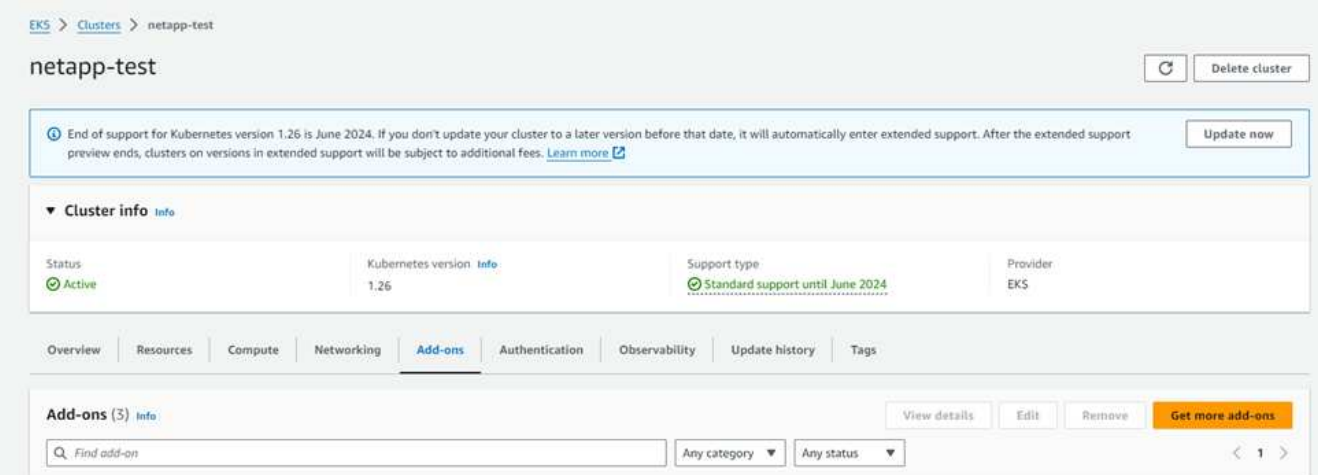

2. [AWS Marketplace add-ons]\*にアクセスし、\_storage\_categoryを選択します。

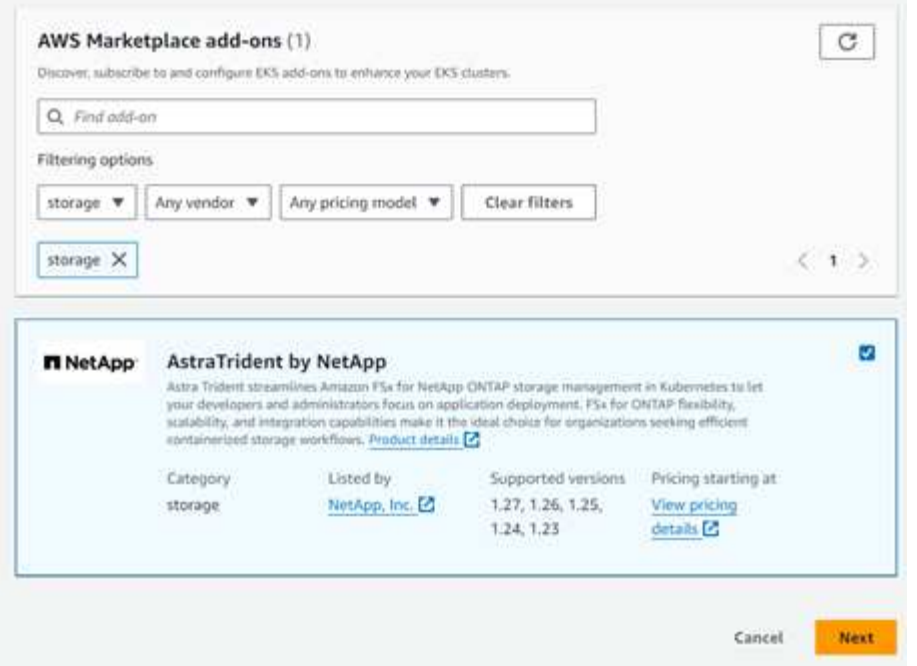

- 3. [AstraTrident by NetApp \*]を探し、Astra Tridentアドオンのチェックボックスを選択します。
- 4. 必要なアドオンのバージョンを選択します。

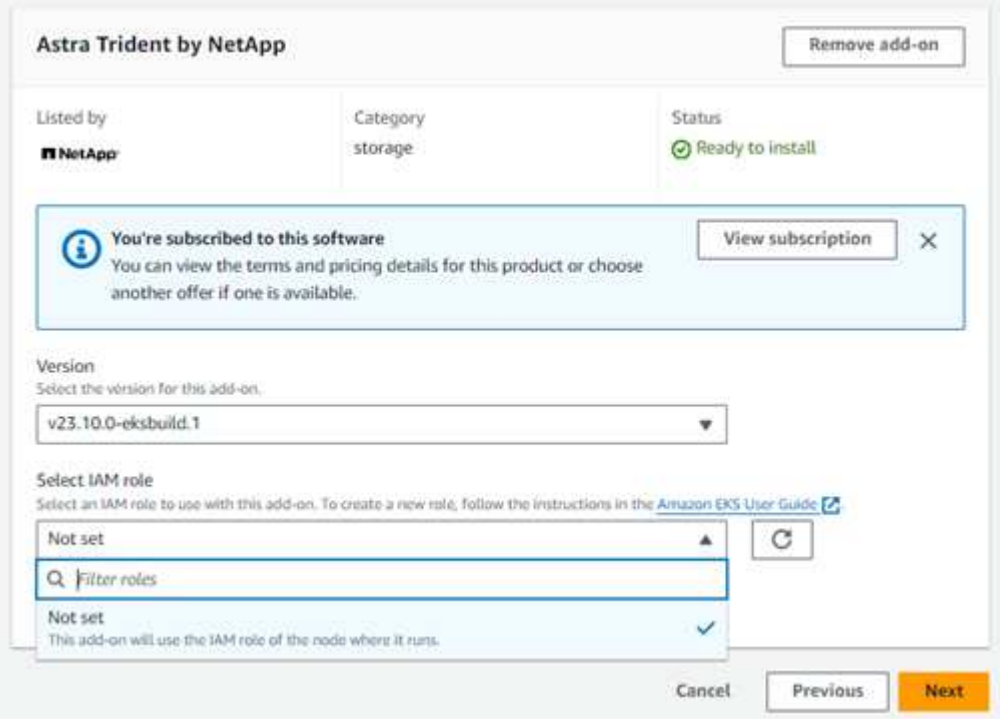

- 5. ノードから継承するIAMロールオプションを選択します。
- 6. 必要に応じてオプションの設定を行い、\* Next \*を選択します。

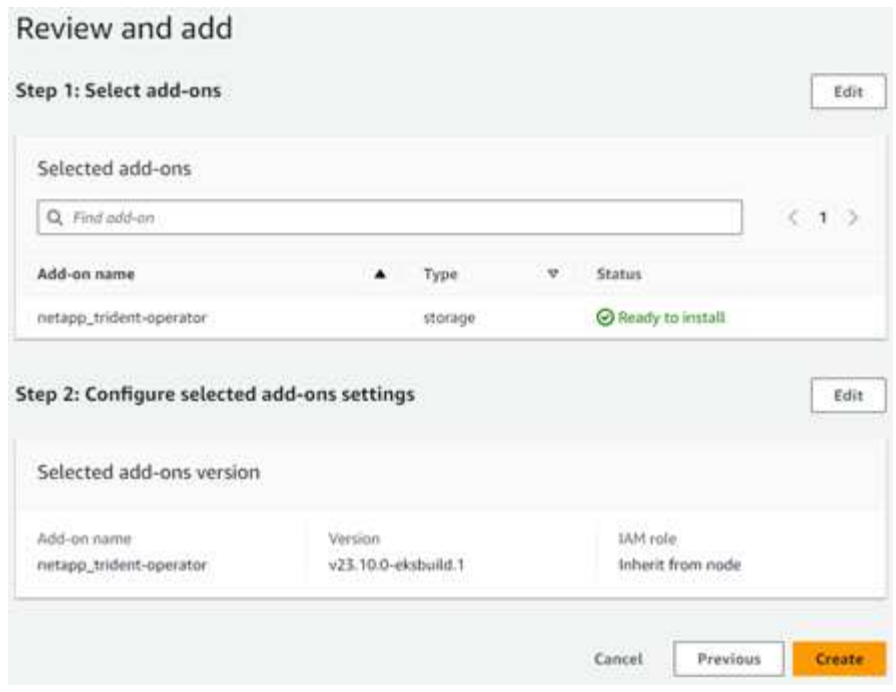

7. 「 \* Create \* 」を選択します。

8. アドオンのステータスが Active であることを確認します。

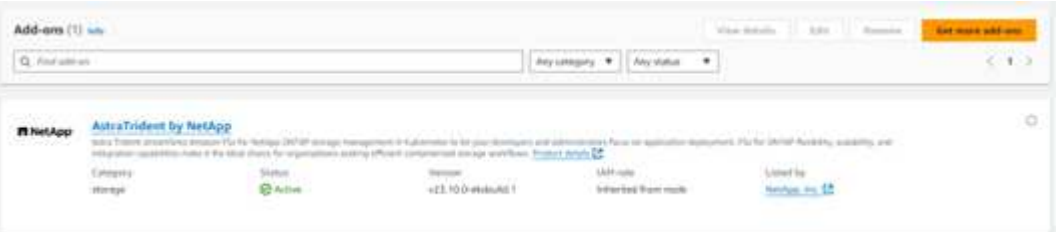

## **CLI**を使用した**Astra Trident EKS**アドオンのインストールとアンインストール

**CLI**を使用して**Astra Trident EKS**アドオンをインストールします。

次のコマンド例は、Astra Trident EKSアドオンをインストールします。 eksctl create addon --cluster K8s-arm --name netapp trident-operator --version v23.10.0-eksbuild. eksctl create addon --cluster K8s-arm --name netapp\_trident-operator --version v23.10.0-eksbuild.1 (専用バージョンを使用)

**CLI**を使用して**Astra Trident EKS**アドオンをアンインストールします。

次のコマンドは、Astra Trident EKSアドオンをアンインストールします。 eksctl delete addon --cluster K8s-arm --name netapp trident-operator Copyright © 2024 NetApp, Inc. All Rights Reserved. Printed in the U.S.このドキュメントは著作権によって保 護されています。著作権所有者の書面による事前承諾がある場合を除き、画像媒体、電子媒体、および写真複 写、記録媒体、テープ媒体、電子検索システムへの組み込みを含む機械媒体など、いかなる形式および方法に よる複製も禁止します。

ネットアップの著作物から派生したソフトウェアは、次に示す使用許諾条項および免責条項の対象となりま す。

このソフトウェアは、ネットアップによって「現状のまま」提供されています。ネットアップは明示的な保 証、または商品性および特定目的に対する適合性の暗示的保証を含み、かつこれに限定されないいかなる暗示 的な保証も行いません。ネットアップは、代替品または代替サービスの調達、使用不能、データ損失、利益損 失、業務中断を含み、かつこれに限定されない、このソフトウェアの使用により生じたすべての直接的損害、 間接的損害、偶発的損害、特別損害、懲罰的損害、必然的損害の発生に対して、損失の発生の可能性が通知さ れていたとしても、その発生理由、根拠とする責任論、契約の有無、厳格責任、不法行為(過失またはそうで ない場合を含む)にかかわらず、一切の責任を負いません。

ネットアップは、ここに記載されているすべての製品に対する変更を随時、予告なく行う権利を保有します。 ネットアップによる明示的な書面による合意がある場合を除き、ここに記載されている製品の使用により生じ る責任および義務に対して、ネットアップは責任を負いません。この製品の使用または購入は、ネットアップ の特許権、商標権、または他の知的所有権に基づくライセンスの供与とはみなされません。

このマニュアルに記載されている製品は、1つ以上の米国特許、その他の国の特許、および出願中の特許によ って保護されている場合があります。

権利の制限について:政府による使用、複製、開示は、DFARS 252.227-7013(2014年2月)およびFAR 5252.227-19(2007年12月)のRights in Technical Data -Noncommercial Items(技術データ - 非商用品目に関 する諸権利)条項の(b)(3)項、に規定された制限が適用されます。

本書に含まれるデータは商用製品および / または商用サービス(FAR 2.101の定義に基づく)に関係し、デー タの所有権はNetApp, Inc.にあります。本契約に基づき提供されるすべてのネットアップの技術データおよび コンピュータ ソフトウェアは、商用目的であり、私費のみで開発されたものです。米国政府は本データに対 し、非独占的かつ移転およびサブライセンス不可で、全世界を対象とする取り消し不能の制限付き使用権を有 し、本データの提供の根拠となった米国政府契約に関連し、当該契約の裏付けとする場合にのみ本データを使 用できます。前述の場合を除き、NetApp, Inc.の書面による許可を事前に得ることなく、本データを使用、開 示、転載、改変するほか、上演または展示することはできません。国防総省にかかる米国政府のデータ使用権 については、DFARS 252.227-7015(b)項(2014年2月)で定められた権利のみが認められます。

#### 商標に関する情報

NetApp、NetAppのロゴ、<http://www.netapp.com/TM>に記載されているマークは、NetApp, Inc.の商標です。そ の他の会社名と製品名は、それを所有する各社の商標である場合があります。